## **FATURAMENTO VENDAS POR PRODUTO EGREPVDPR**

 *Explicação: Demonstra os valores relacionados às vendas por produto, bem como o custo e a margem líquida de lucro por produto.*

Para realizar a emissão deste relatório acesse o módulo: *Estatísticas e Gráficos*.

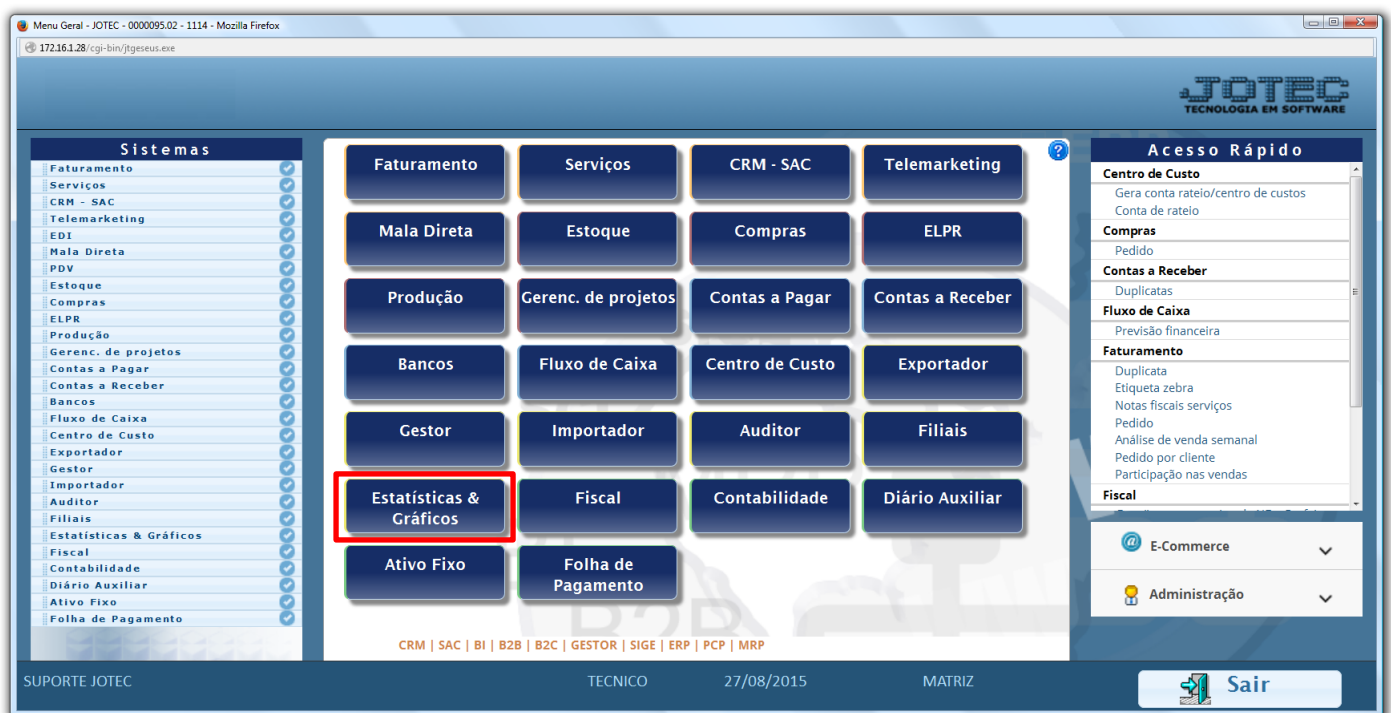

Em seguida acesse: *Faturamento > Refm05 – Vendas por Produto.*

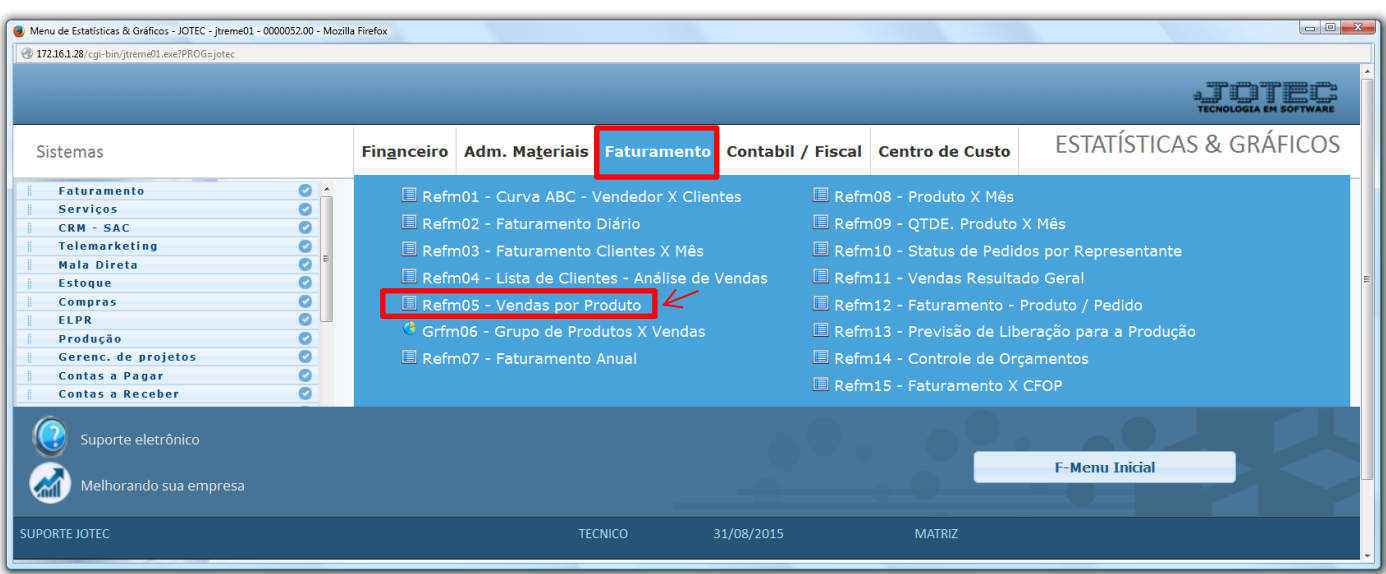

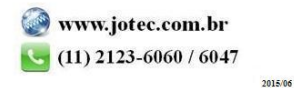

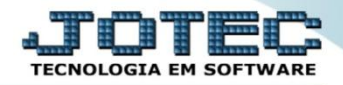

 Na tela que será aberta em seguida, basta informar o *(1) Período (Data inicial e final)* a ser consultado, o *(2) Cliente (Inicial e final, caso queria delimitar o relatório por cliente),* a *(3) Ordem de Impressão (Poderá ser por: Venda bruta, Venda líquida, Produto ou Quantidade, e por ordem crescente ou decrescente)*, e clicar no ícone da "*impressora"*.

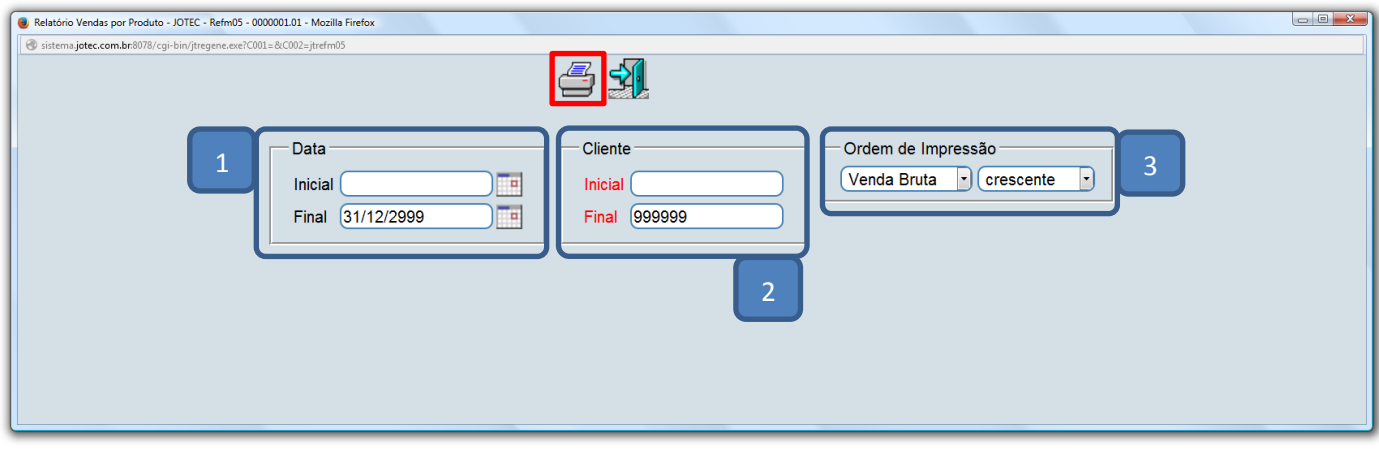

Será aberto o relatório em PDF conforme abaixo:

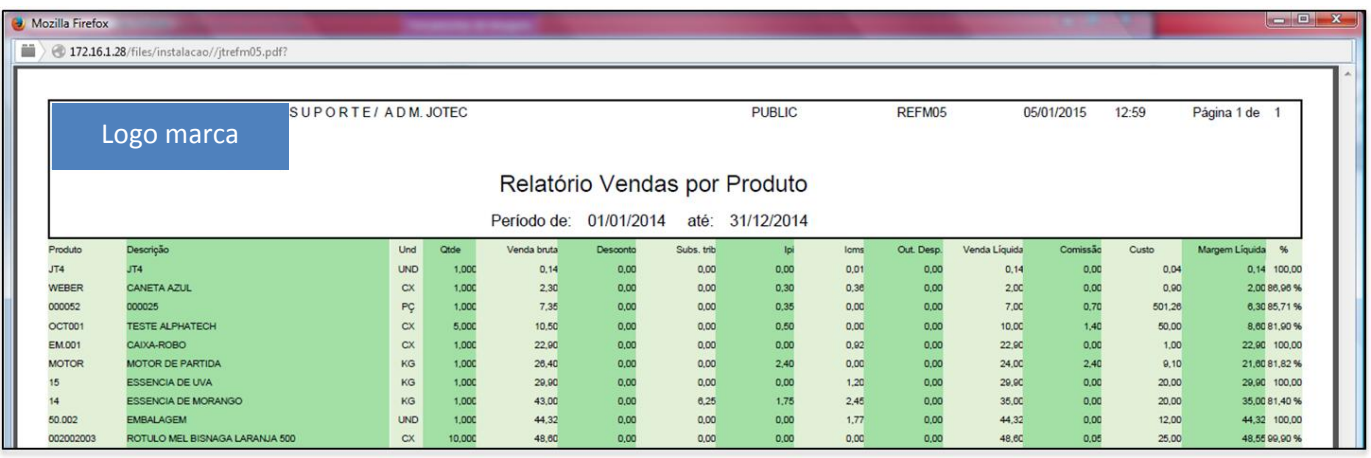

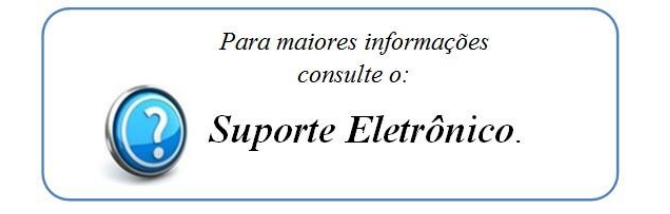

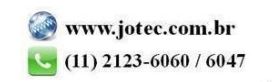